#### PROCESS CONTROL HP3000 RELEASES

### RELEASE: 13.0.0 PROGRAM DESCRIPTION

PCP320 PRINT ORDERS The program has been re-written. If a work order is printed for the first time, any sub-assemblies will be printed and new work orders will be created for the sub-assemblies. If a work order is reprinted, the sub-assemblies will be printed but no new work orders will be created. PCP320 PRINT ORDERS Problems with the wrong materials and wrong inventory tags printing on a work order has been corrected. PCP650 INGREDIENT XREF A new format (3) has been added to the report. It will print a summary by product. It will display the product number, description, pounds produced, total material cost, labor cost, and cost per pound by date range.

# RELEASE: 14.0.1

PROGRAM DESCRIPTION

PCP350 WORK REQUIREMENTS A problem with the materials not being extended correctly on sub assemblies has been corrected.

## RELEASE: 14.0.2

PROGRAM DESCRIPTION

- PCP152 PRODUCT MASTER (MATERIALS) An automatic review is no longer done when the materials are modified.
- PCP320 PRINT ORDERS The product number is now printed on all labels.

#### RELEASE: 14.0.3 PROGRAM DESCRIPTION

PCP530 UPDATE INVENTORY An option to automatically transfer the finished good to a different warehouse has been added to the screen.

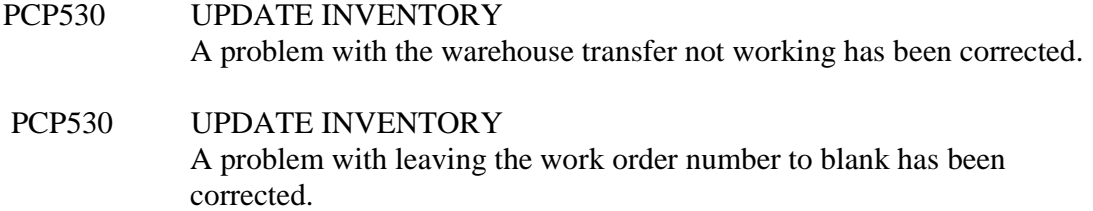

## RELEASE: 15.0.0

PROGRAM DESCRIPTION

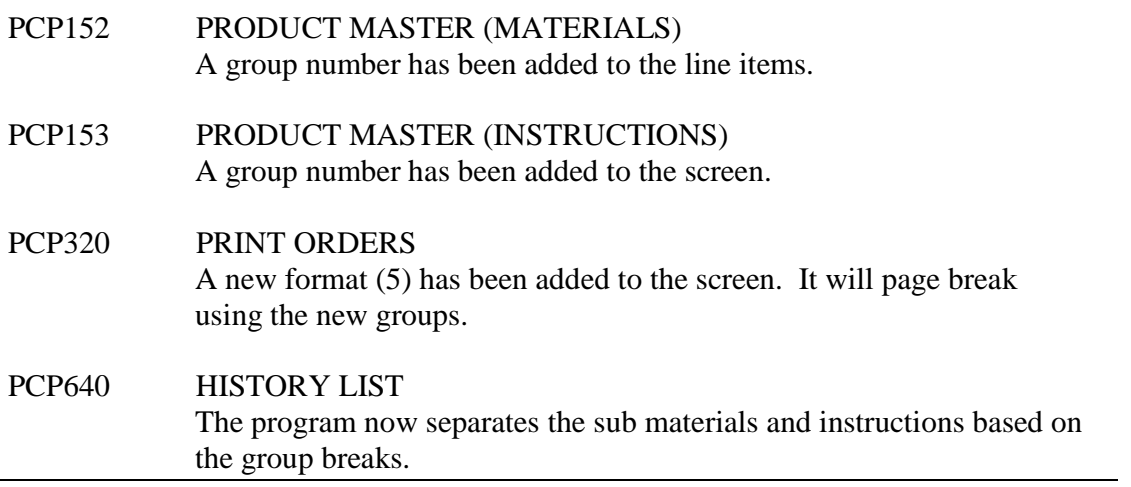

RELEASE: 15.0.1

PROGRAM DESCRIPTION

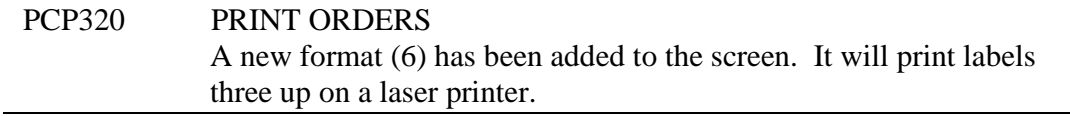

RELEASE: 15.0.2

PROGRAM DESCRIPTION

PCP320 PRINT ORDERS The error "Invalid work order" is no longer displayed if the work order range is left blank.

## RELEASE: 20.0.3

PROGRAM DESCRIPTION

PCP510 POST COMPLETIONS If the number of batches is entered on the posting screen, the labor is now calculating correctly.

#### RELEASE: 20.0.4 PROGRAM DESCRIPTION

## PCP530 UPDATE INVENTORY The average cost calculation has been removed from the program since it is taken care of in Inventory.

### RELEASE: 20.0.5 PROGRAM DESCRIPTION

PCP320 PRINT ORDERS When checking Inventory quantities, if the quantity on hand is equal to the issue quantity, a sub-assembly work order is no longer created.

\_\_\_\_\_\_\_\_\_\_\_\_\_\_\_\_\_\_\_\_\_\_\_\_\_\_\_\_\_\_\_\_\_\_\_\_\_\_\_\_\_\_\_\_\_\_\_\_\_\_\_\_\_\_\_\_\_\_\_\_\_\_\_\_\_\_\_\_\_\_\_\_

\_\_\_\_\_\_\_\_\_\_\_\_\_\_\_\_\_\_\_\_\_\_\_\_\_\_\_\_\_\_\_\_\_\_\_\_\_\_\_\_\_\_\_\_\_\_\_\_\_\_\_\_\_\_\_\_\_\_\_\_\_\_\_\_\_\_\_\_\_\_\_\_

### RELEASE: 20.0.6 PROGRAM DESCRIPTION

## PCP980 ITEM SEARCH The program was modified to match the Item Search screen in Inventory.

#### RELEASE: 20.0.7 PROGRAM DESCRIPTION

PCP980 ITEM SEARCH The zero quantity now defaults to "N" so all qualified items are displayed.